# **Alienware 15**

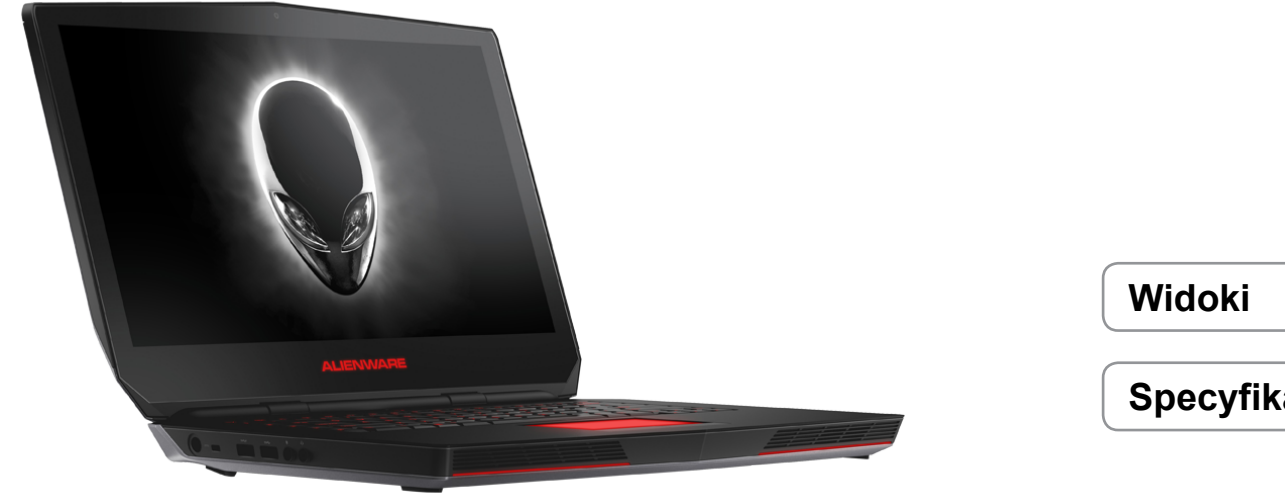

**[Specyfikacje](#page-6-0)**

**UWAGA:** W zależności od zamówionej konfiguracji komputer może wyglądać inaczej niż na ilustracjach w tym dokumencie.

**Copyright © 2014 Dell Inc. Wszelkie prawa zastrzeżone.** Ten produkt jest chroniony przepisami prawa autorskiego w Stanach Zjednoczonych i na świecie. DellTM i logo Dell są znakami towarowymi firmy Dell Inc. w Stanach Zjednoczonych i w innych krajach. Inne nazwy i znaki towarowe użyte w tekście mogą być własnością innych podmiotów.

2014 ‑ 12 Wersja A00 Model: P42F | Typ: P42F001 Model komputera: Alienware 15

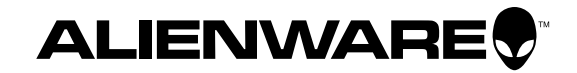

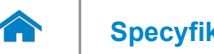

# <span id="page-1-0"></span>**[Specyfikacje](#page-6-0) Widoki**

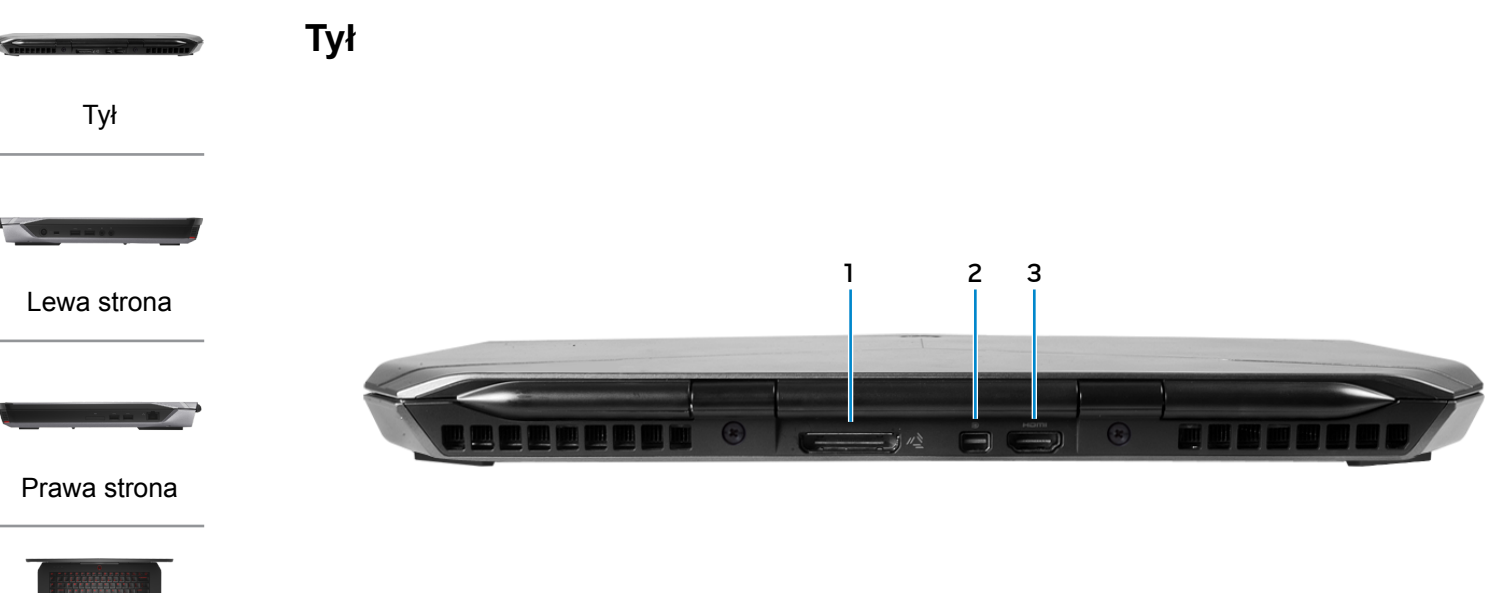

# [Podstawa](#page-4-0)

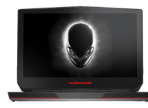

# [Wyświetlacz](#page-5-0)

- **1 Złącze grafiki zewnętrznej** Umożliwia podłączenie wzmacniacza grafiki Alienware. **2 Złącze Mini-DisplayPort**
	- Umożliwia podłączenie zewnętrznego monitora

lub projektora.

# **3 Złącze HDMI**

Umożliwia podłączanie telewizora i innych urządzeń wyposażonych w wejście HDMI. Obsługuje sygnał wideo i audio.

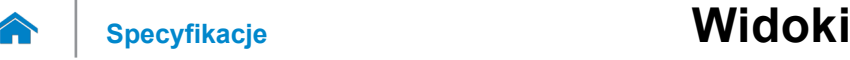

<span id="page-2-0"></span>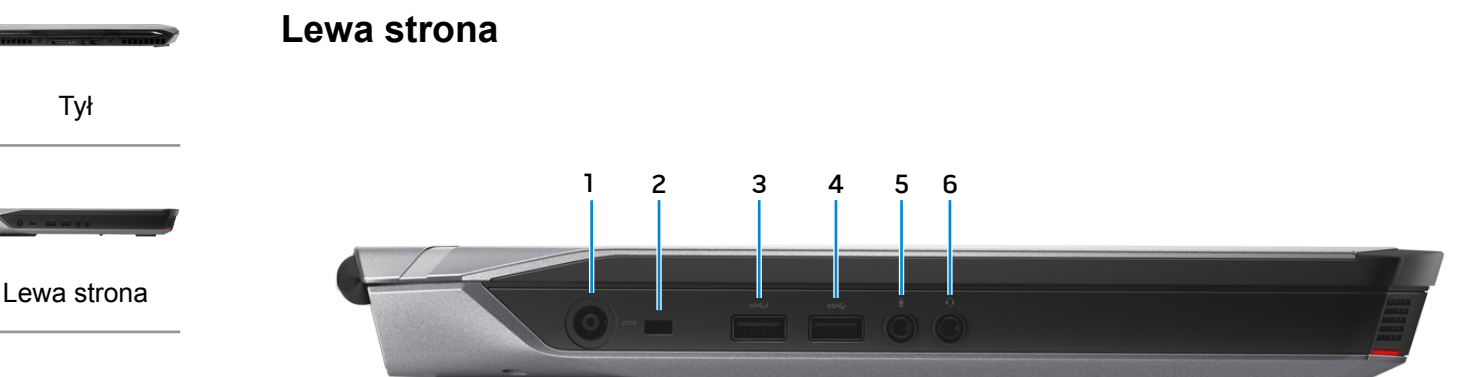

#### [Prawa strona](#page-3-0)

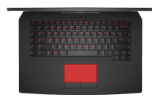

#### [Podstawa](#page-4-0)

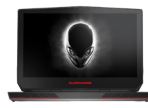

#### [Wyświetlacz](#page-5-0)

#### **1 Złącze zasilacza**

Umożliwia podłączenie zasilacza w celu zasilania komputera i ładowania akumulatora.

#### **2 Gniazdo linki antykradzieżowej**

Umożliwia podłączenie linki antykradzieżowej, służącej do ochrony komputera przed kradzieżą.

#### **3 Port USB 3.0 z funkcją PowerShare**

Umożliwia podłączanie urządzeń peryferyjnych, takich jak dyski, drukarki itd. Transfer danych z szybkością do 5 Gb/s.

Port z funkcją PowerShare umożliwia ładowanie urządzeń USB nawet wtedy, kiedy komputer jest wyłączony.

- **UWAGA:** Jeśli komputer jest wyłączony lub w trybie hibernacji, ładowanie urządzeń za pomocą portu z funkcją PowerShare wymaga podłączenia zasilacza. Tę funkcję należy włączyć w konfiguracji systemu BIOS.
- **UWAGA:** Niektóre urządzenia USB mogą nie być ładowane, kiedy komputer jest wyłączony lub znajduje się w trybie uśpienia. W takich przypadkach należy ładować urządzenie przy włączonym komputerze.

# **4 Port USB 3.0**

Umożliwia podłączanie urządzeń peryferyjnych, takich jak dyski, drukarki itd. Transfer danych z szybkością do 5 Gb/s.

#### **5 Gniazdo mikrofonu/słuchawek**

Umożliwia podłączenie zewnętrznego mikrofonu, słuchawek albo głośników.

#### **6 Gniazdo zestawu słuchawkowego**

Umożliwia podłączenie słuchawek, mikrofonu lub zestawu słuchawkowego.

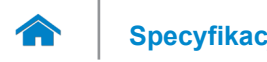

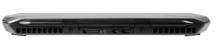

<span id="page-3-0"></span>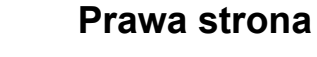

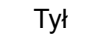

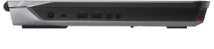

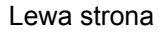

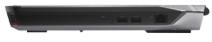

## [Prawa strona](#page-3-0)

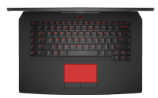

#### [Podstawa](#page-4-0)

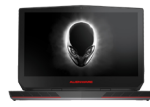

[Wyświetlacz](#page-5-0)

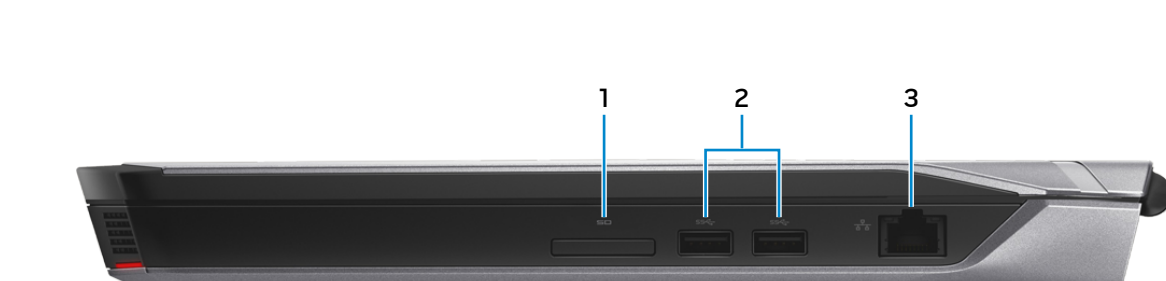

#### 1 **Czytnik kart pamięci**

Umożliwia odczytywanie i zapisywanie danych na kartach pamięci.

# 2 **Porty USB 3.0 (2)**

Umożliwiają podłączanie urządzeń peryferyjnych, takich jak dyski, drukarki itd. Transfer danych z szybkością  $d \circ 5$  Gb/s.

#### 3 **Złącze sieciowe**

Umożliwia podłączenie komputera do routera lub modemu szerokopasmowego kablem Ethernet (RJ45) w celu nawiązania łączności z siecią lokalną lub z Internetem.

Dwie lampki umieszczone obok złącza wskazują stan i aktywność połączenia sieciowego.

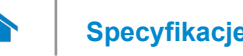

# <span id="page-4-0"></span>**[Specyfikacje](#page-6-0) Widoki**

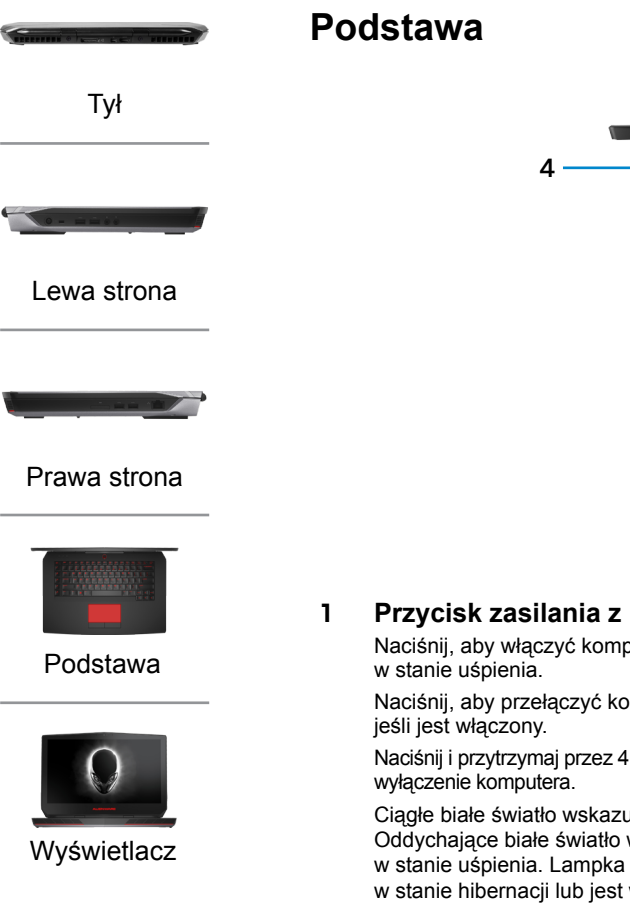

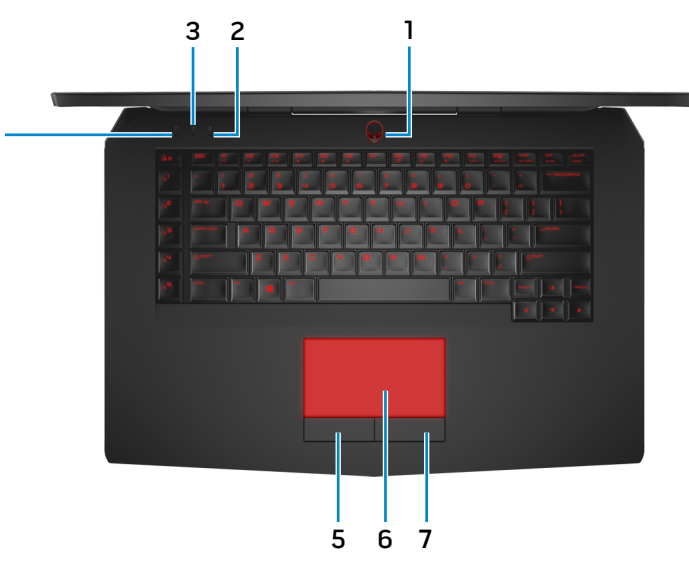

**1 Przycisk zasilania z lampką stanu zasilania**

Naciśnij, aby włączyć komputer, jeśli jest wyłączony lub

Naciśnij, aby przełączyć komputer do stanu uśpienia,

Naciśnij i przytrzymaj przez 4 sekundy, aby wymusić

Ciagłe białe światło wskazuje, że komputer jest włączony. Oddychające białe światło wskazuje, że komputer jest w stanie uśpienia. Lampka nie świeci, kiedy komputer jest w stanie hibernacji lub jest wyłączony.

- **UWAGA:** Zachowanie przycisku zasilania można skonfigurować w oknie Opcie zasilania. Aby uzyskać więcej informacji, zobacz *Ja i mój Dell* na stronie internetowej **dell.com/support/manuals**.
- **2 Lampka stanu klawisza Caps Lock** Świeci, kiedy jest włączony klawisz Caps Lock.

**3 Lampka stanu urządzeń bezprzewodowych** Świeci, kiedy jest włączona sieć bezprzewodowa.

# **4 Lampka aktywności dysku twardego**

Świeci, kiedy komputer odczytuje lub zapisuje dane na dysku twardym.

**5 Lewy przycisk**

Naciśnij, aby wykonać odpowiednik kliknięcia lewym przyciskiem myszy.

#### **6 Tabliczka dotykowa**

Przesuń palcem po tabliczce dotykowej, aby poruszać wskaźnikiem myszy. Stuknij tabliczkę, aby wykonać odpowiednik kliknięcia lewym przyciskiem myszy.

# **7 Prawy przycisk**

Naciśnij, aby wykonać odpowiednik kliknięcia prawym przyciskiem myszy.

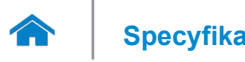

# **[Specyfikacje](#page-6-0) Widoki**

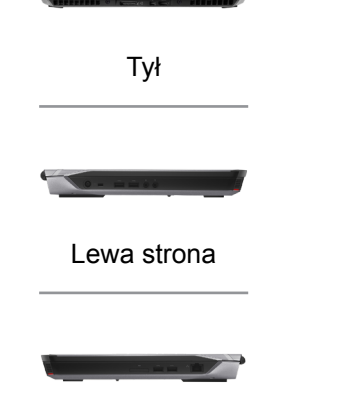

[Prawa strona](#page-3-0)

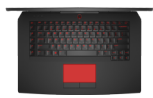

[Podstawa](#page-4-0)

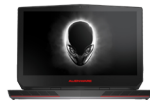

[Wyświetlacz](#page-5-0)

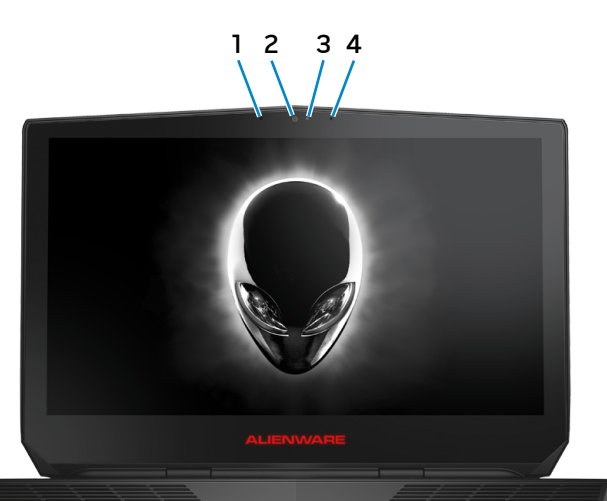

#### **1 Lewy mikrofon cyfrowy**

Wejście dźwięku wysokiej jakości. Umożliwia nagrywanie głosu, prowadzenie rozmów itd.

## **2 Kamera**

<span id="page-5-0"></span>**Wyświetlacz**

Umożliwia prowadzenie telekonferencji, robienie zdjęć i nagrywanie wideo.

#### **3 Lampka stanu kamery**

Świeci, kiedy kamera jest używana.

# **4 Prawy mikrofon cyfrowy**

Wejście dźwięku wysokiej jakości. Umożliwia nagrywanie głosu, prowadzenie rozmów itd.

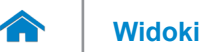

## <span id="page-6-0"></span>**Wymiary i masa**

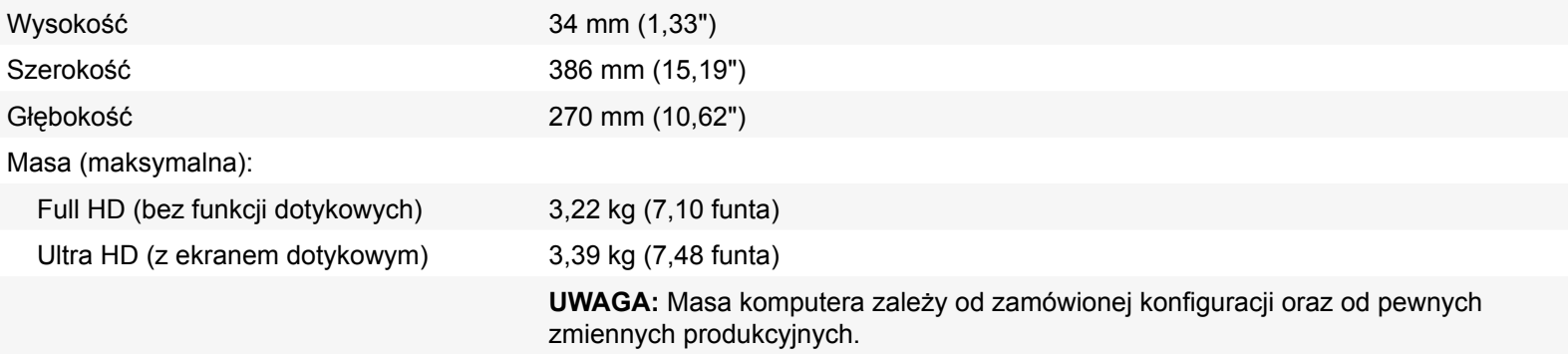

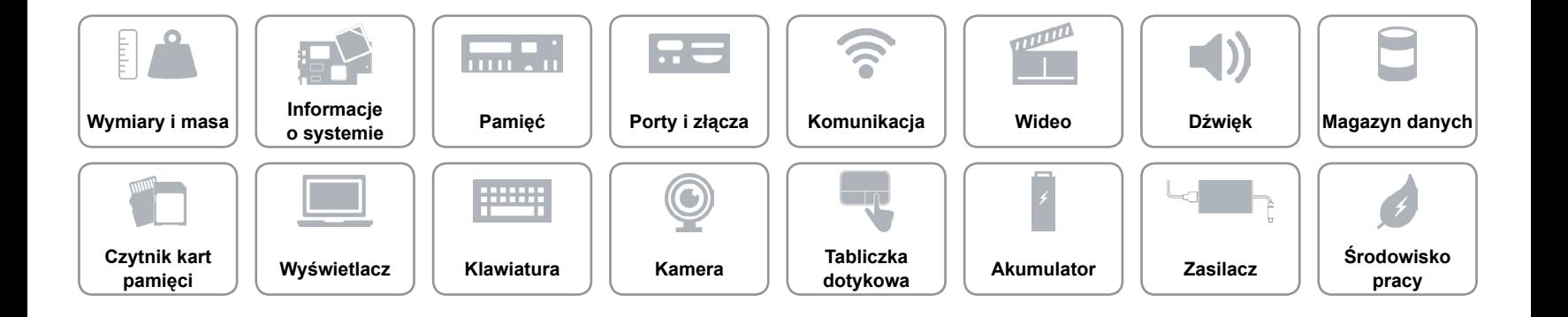

## <span id="page-7-0"></span>**Informacje o systemie**

Model komputera **Alienware 15** 

- Procesor 4. generacji, Intel Core i5
	- 4. generacji, Intel Core i7

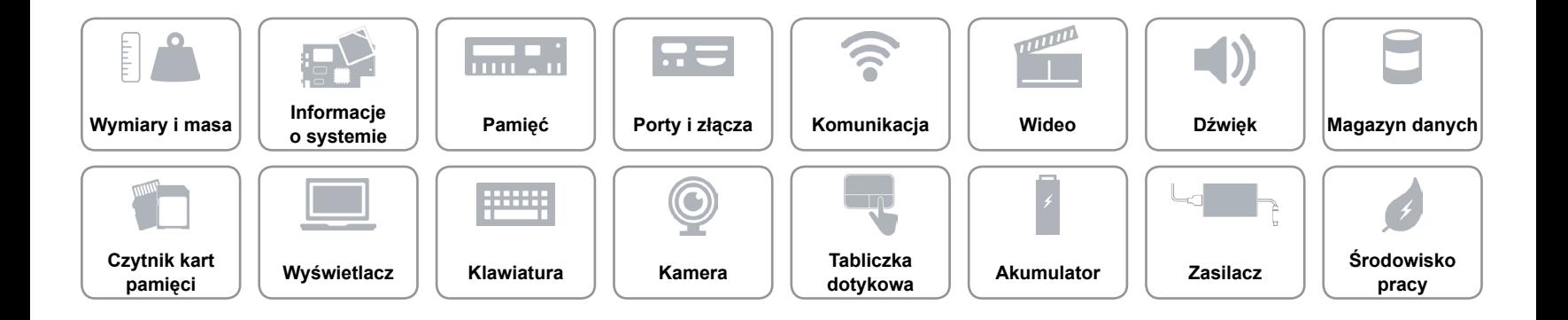

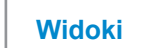

#### <span id="page-8-0"></span>**Pamięć**

A

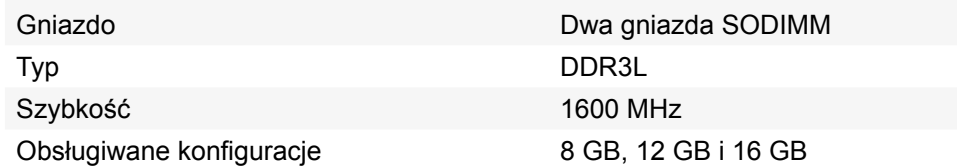

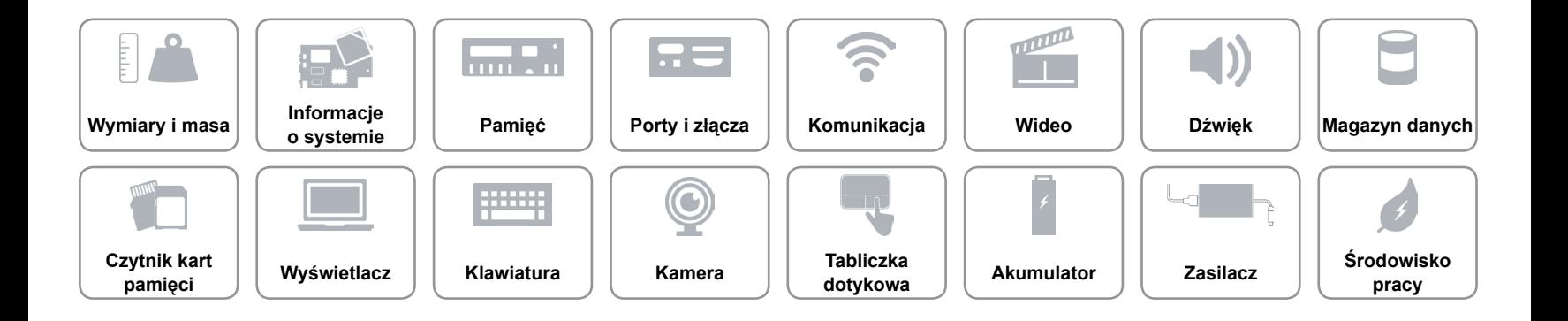

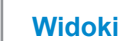

# <span id="page-9-0"></span>**Porty i złącza**

œ

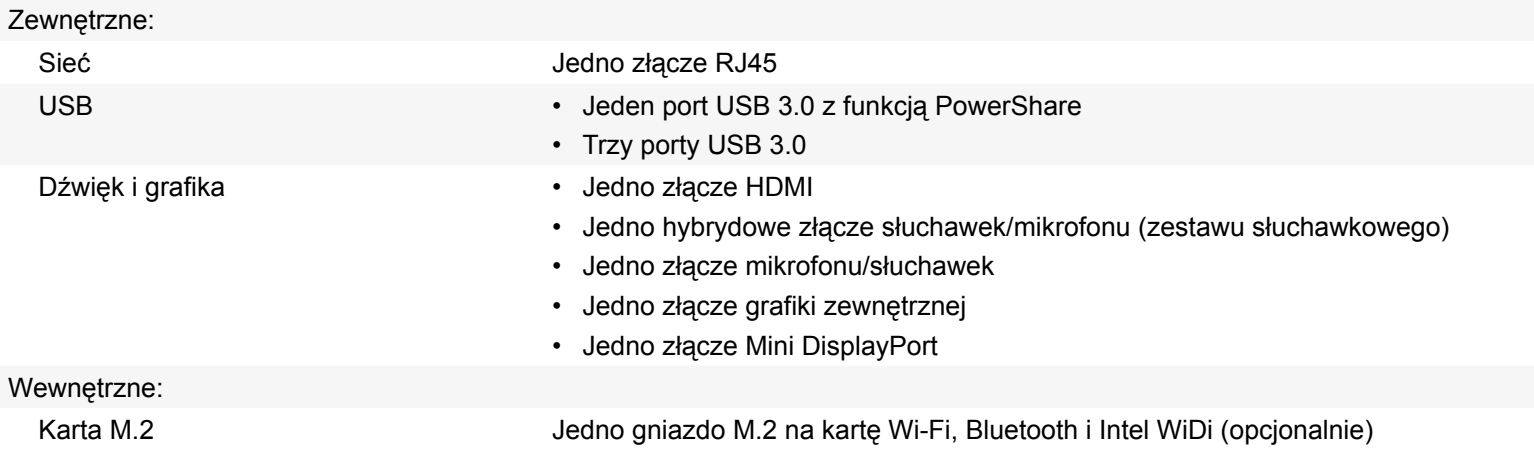

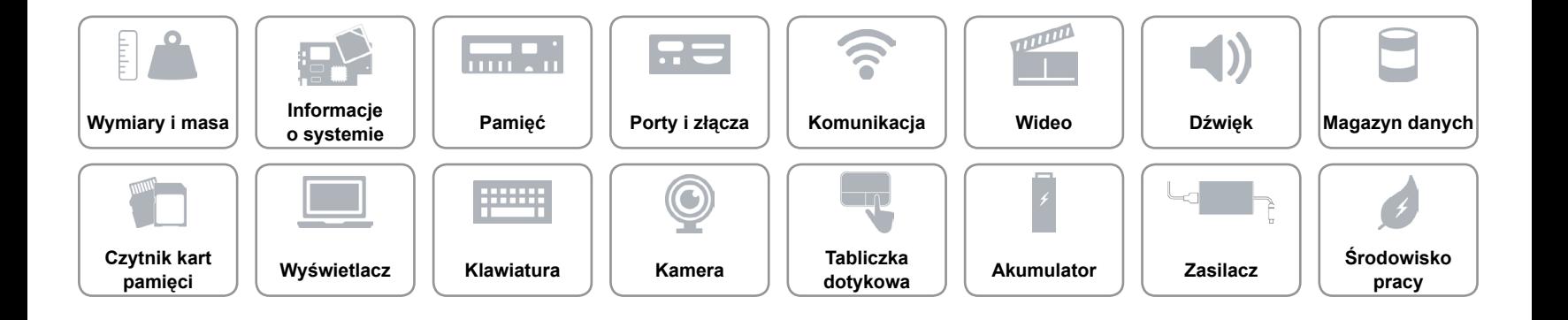

# <span id="page-10-0"></span>**Komunikacja**

Komunikacja bezprzewodowa • Wi-Fi 802.11ac

Ethernet Kontroler Ethernet 10/100/1000 Mb/s zintegrowany na płycie systemowej

- 
- Bluetooth 4.0
- Intel WiDi (opcjonalnie)
- Miracast (Windows 8.1)

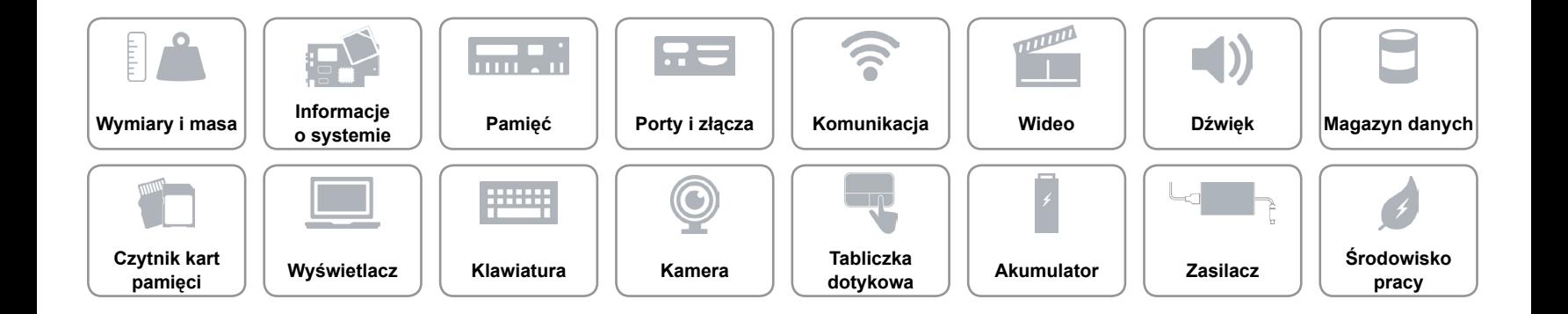

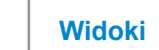

# **[Widoki](#page-1-0) Specyfikacje**

#### <span id="page-11-0"></span>**Wideo**

# **Kontroler Pamięć**

- Kontroler autonomiczny  **NVIDIA GeForce GTX 965M** 
	- NVIDIA GeForce GTX 970M
	- NVIDIA GeForce GTX 980M
	- AMD Radeon R9 M295X

Kontroler zintegrowany **Intel HD Graphics 4600** Współużytkowana pamięć systemowa

- 2 GB GDDR5
- 3 GB GDDR5
- 4 GB GDDR5
- 4 GB GDDR5

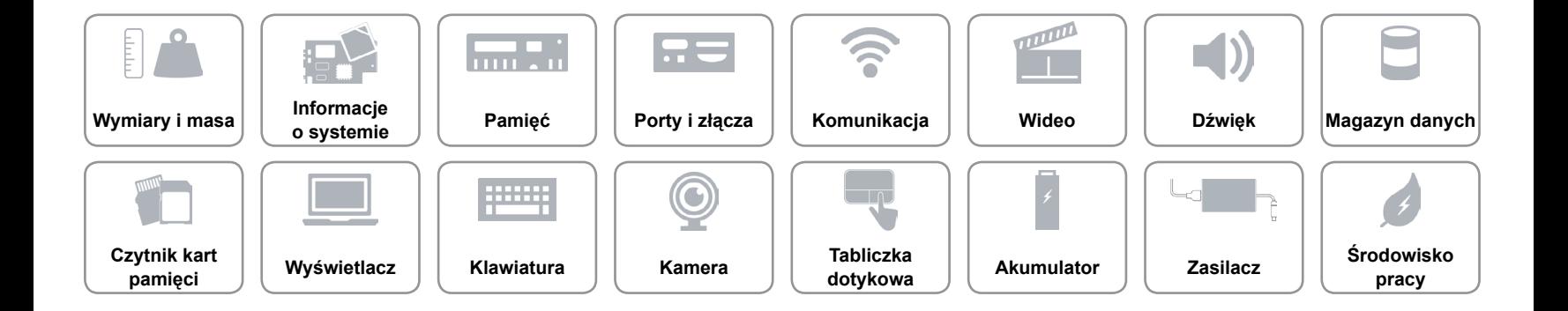

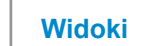

#### <span id="page-12-0"></span>**Dźwięk**

 $\curvearrowleft$ 

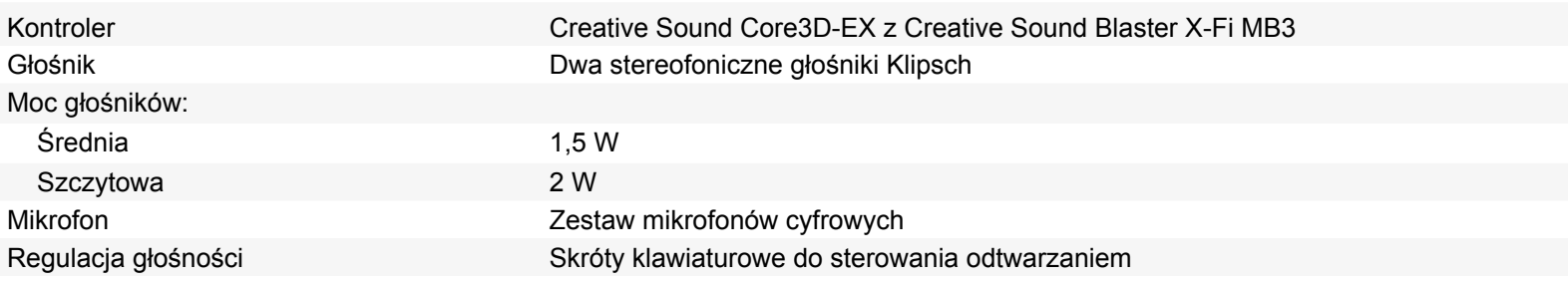

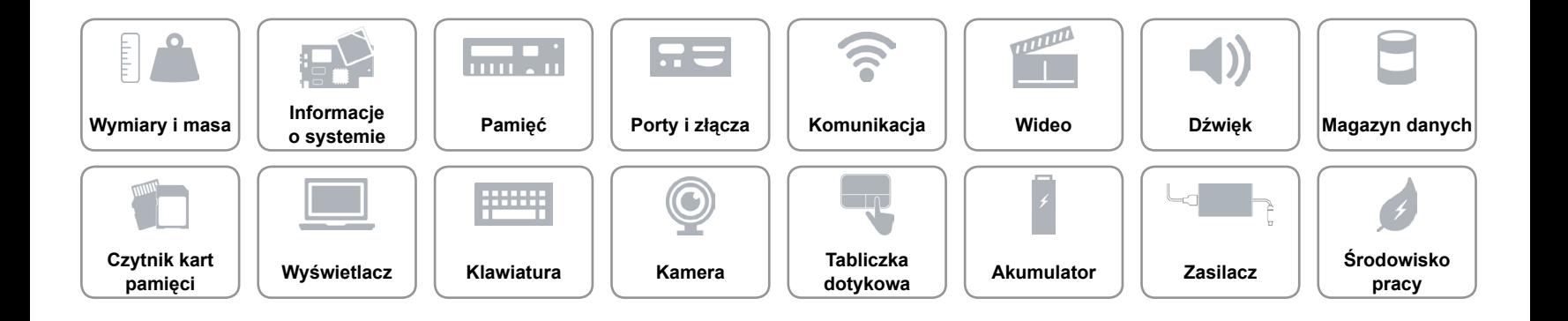

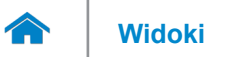

## <span id="page-13-0"></span>**Magazyn danych**

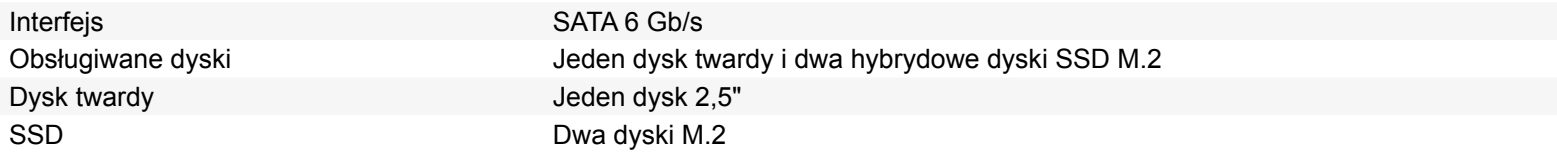

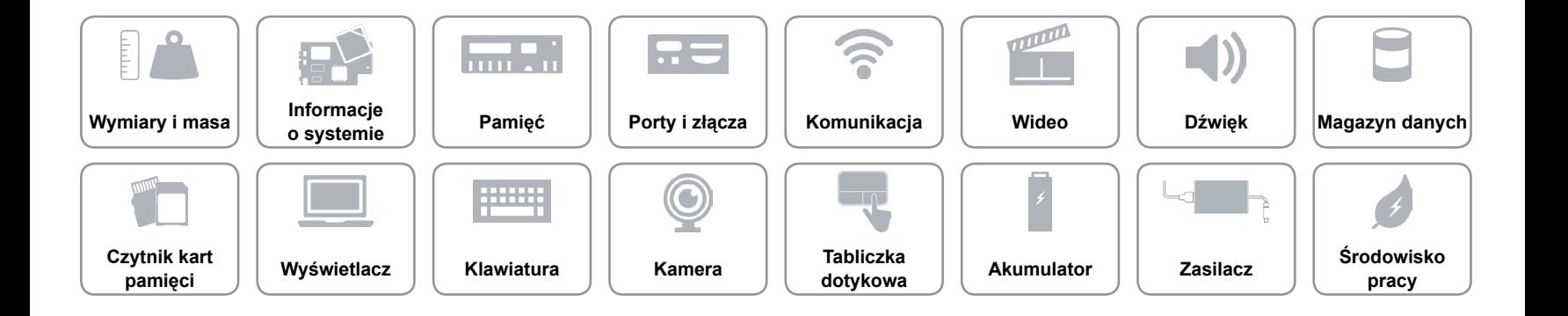

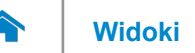

## <span id="page-14-0"></span>**Czytnik kart pamięci**

Obsługiwane karty **• SD** 

Typ Jedno gniazdo czytnika kart "3 w 1"

- SD High-Capacity (SDHC)
- SD Extended Capacity (SDXC)

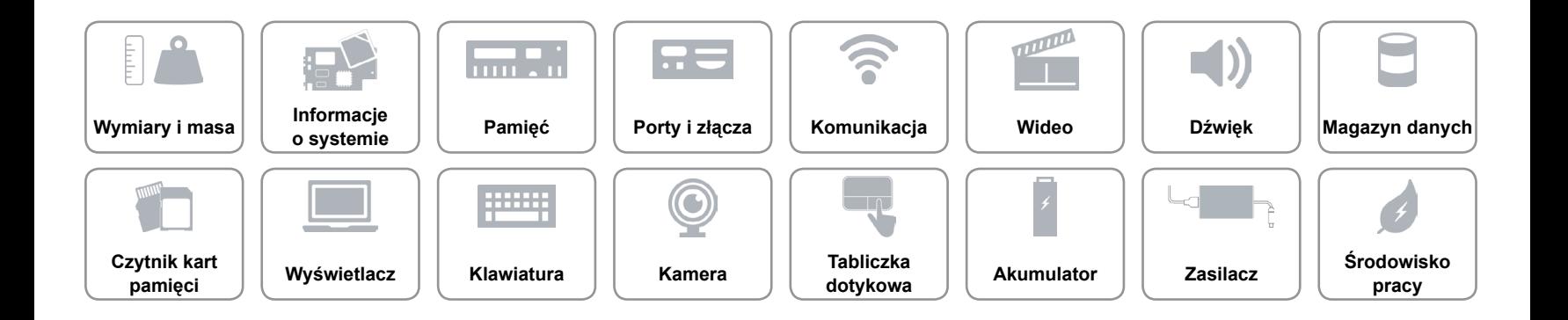

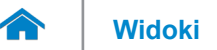

# **[Widoki](#page-1-0) Specyfikacje**

#### <span id="page-15-0"></span>**Wyświetlacz**

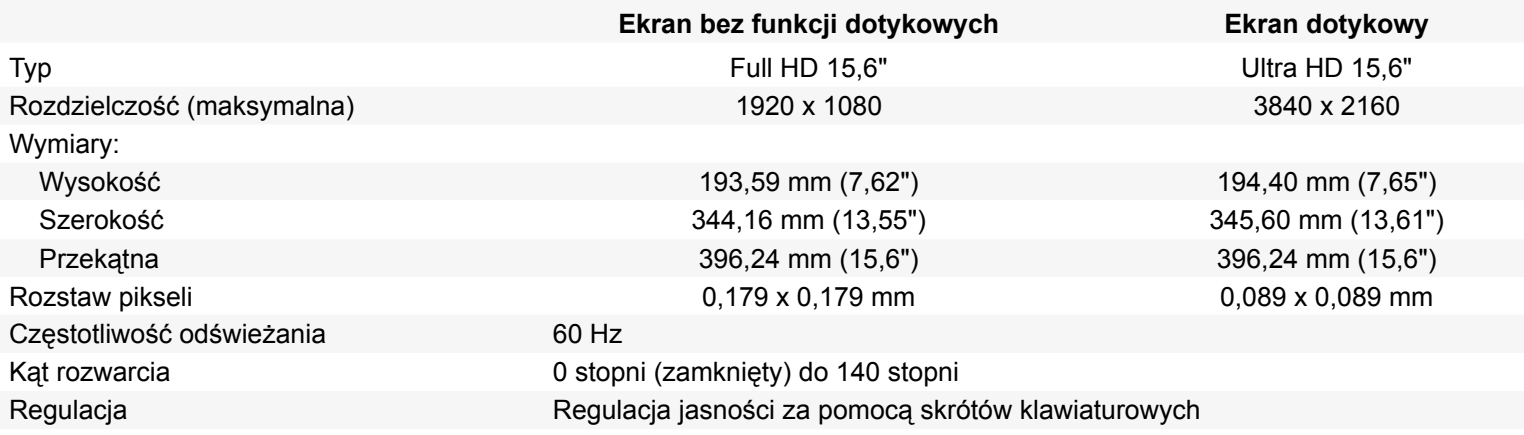

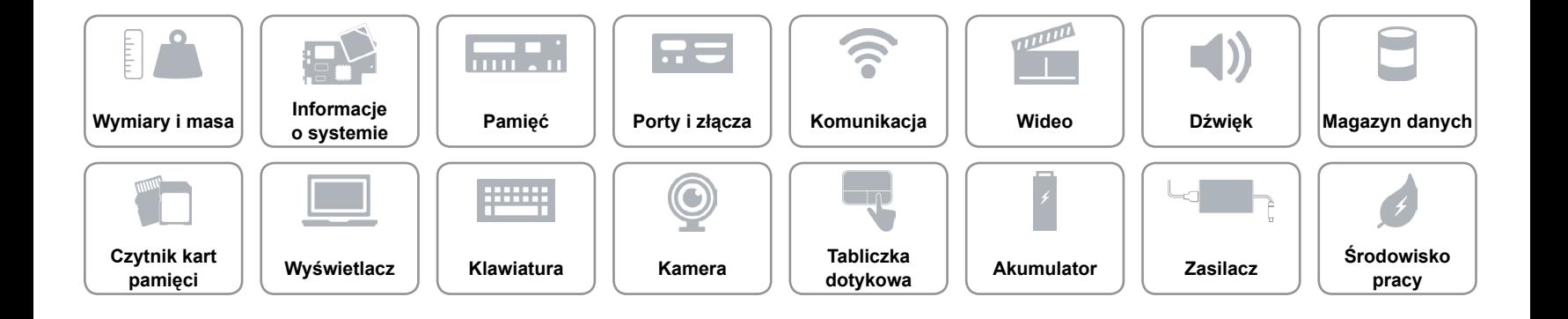

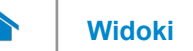

#### <span id="page-16-0"></span>**[Klawiatura](#page-16-0)**

Typ **Klawiatura podświetlana** 

Skróty klawiaturowe **Niektóre klawisze są oznaczone dwoma symbolami**. Za pomocą tych klawiszy można wprowadzać dodatkowe znaki lub wykonywać specjalne funkcje. Aby wprowadzić znak alternatywny, naciśnij klawisz Shift i klawisz znaku. Aby wykonać funkcję specjalną klawisza, naciśnij klawisz Fn i klawisz odpowiedniej funkcji. **UWAGA:** W celu zdefiniowania podstawowych funkcji klawiszy skrótów można użyć funkcji **Function Key Behavior** (Działanie klawiszy funkcji) w programie konfiguracyjnym systemu BIOS.

[Lista skrótów klawiaturowych.](#page-17-0)

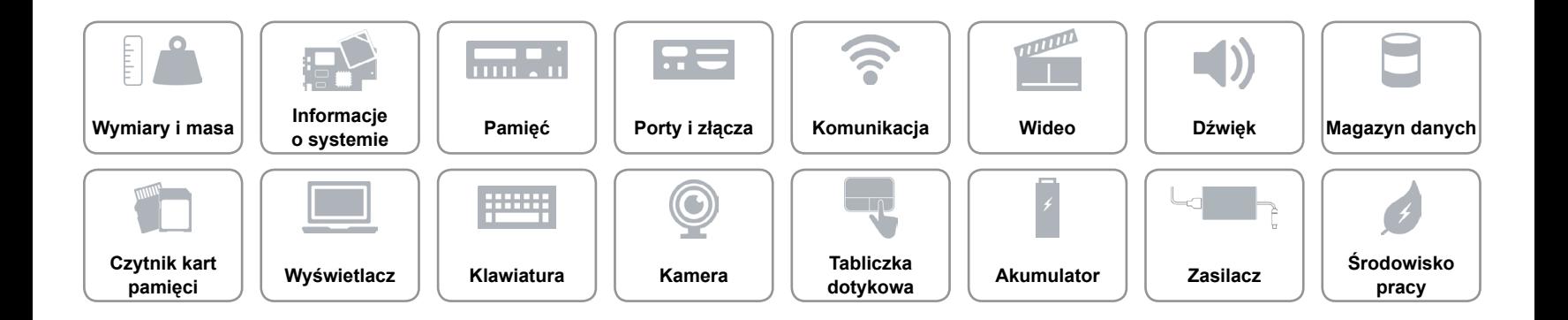

# <span id="page-17-0"></span>**Skróty klawiaturowe**

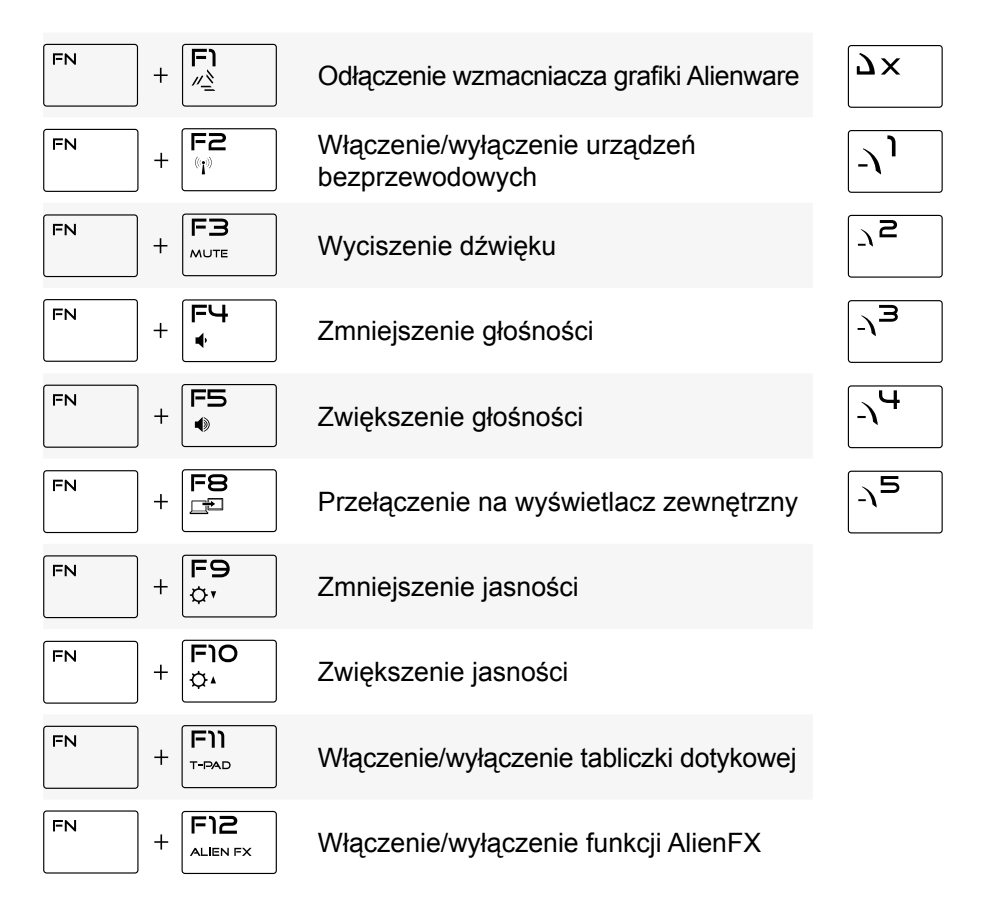

# Klawisze macro

**UWAGA:** Dla klawiszy macro na klawiaturze można skonfigurować tryby i przypisywać funkcje.

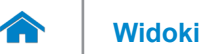

#### <span id="page-18-0"></span>**Kamera**

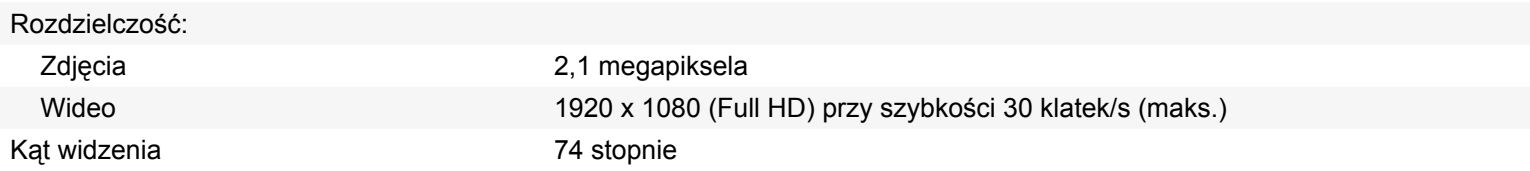

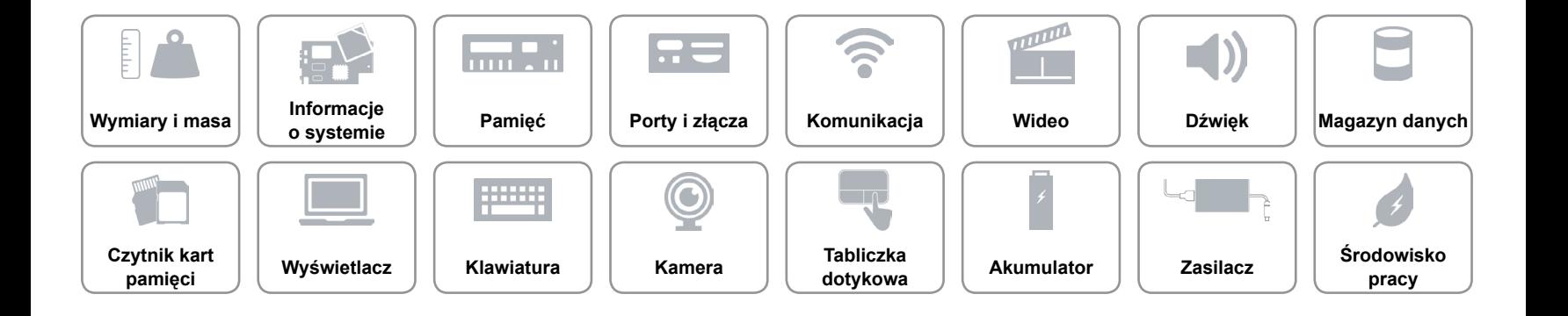

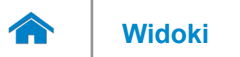

## <span id="page-19-0"></span>**Tabliczka dotykowa**

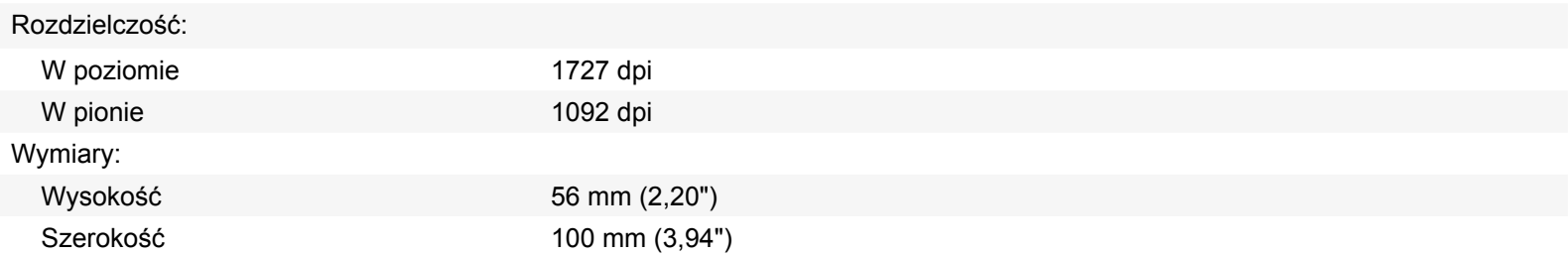

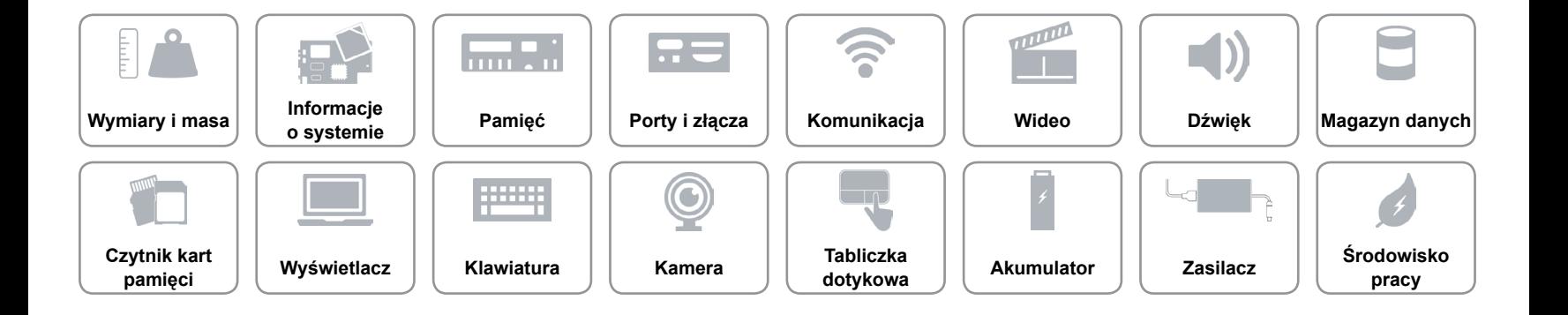

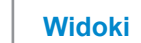

# **[Widoki](#page-1-0) Specyfikacje**

# <span id="page-20-0"></span>**Akumulator**

 $\rightarrow$ 

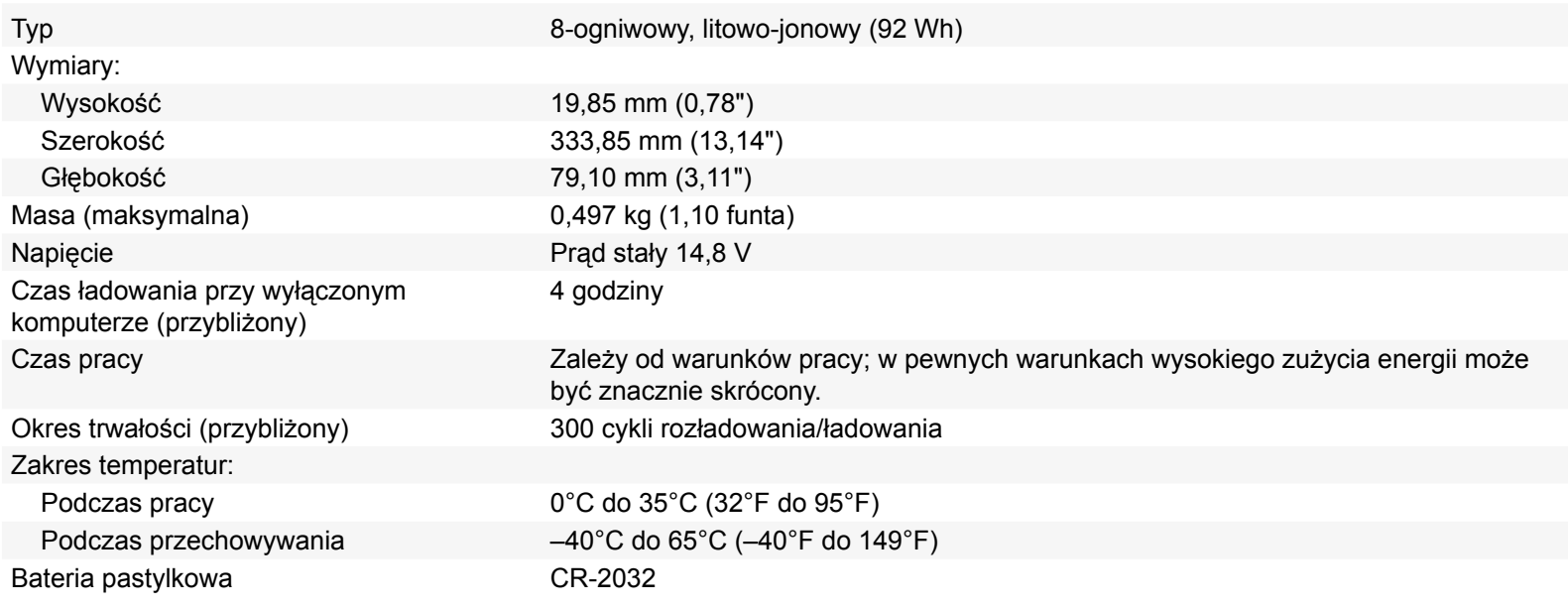

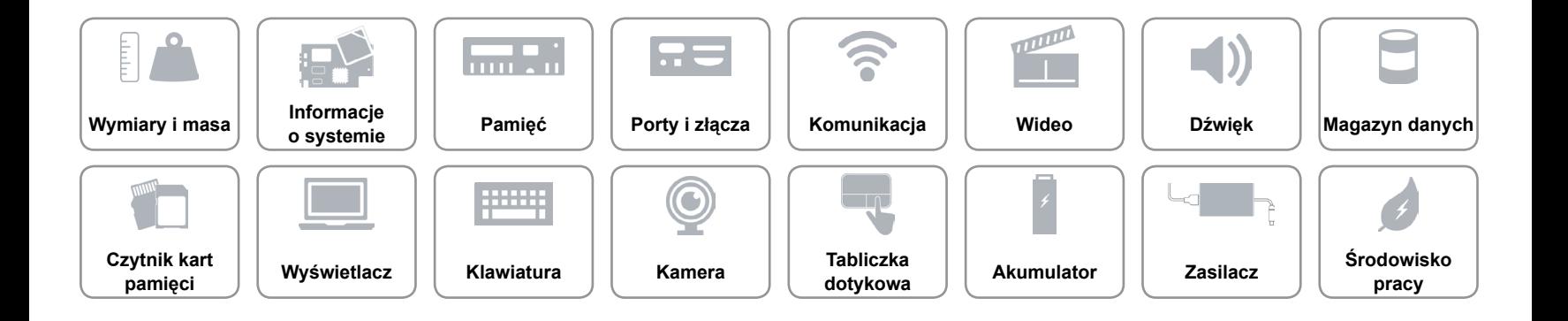

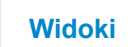

#### <span id="page-21-0"></span>**Zasilacz**

 $\curvearrowleft$ 

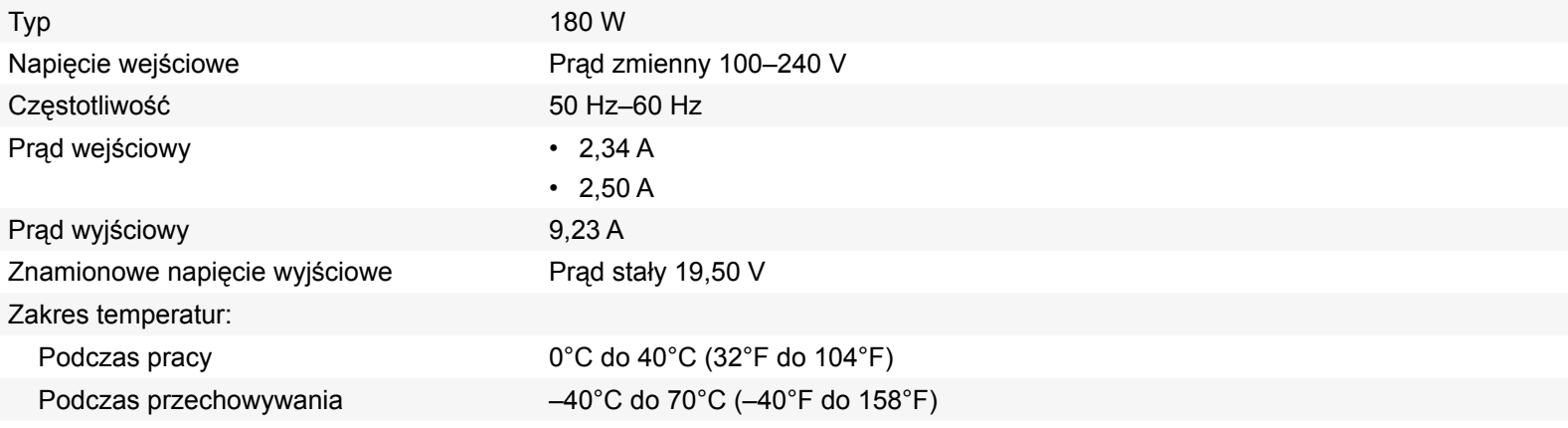

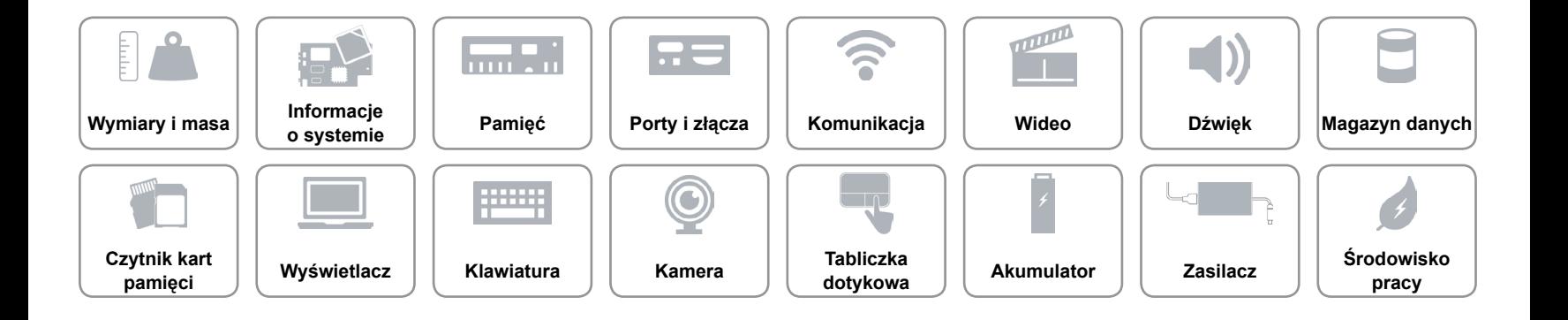

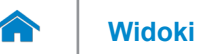

# <span id="page-22-0"></span>**Środowisko pracy**

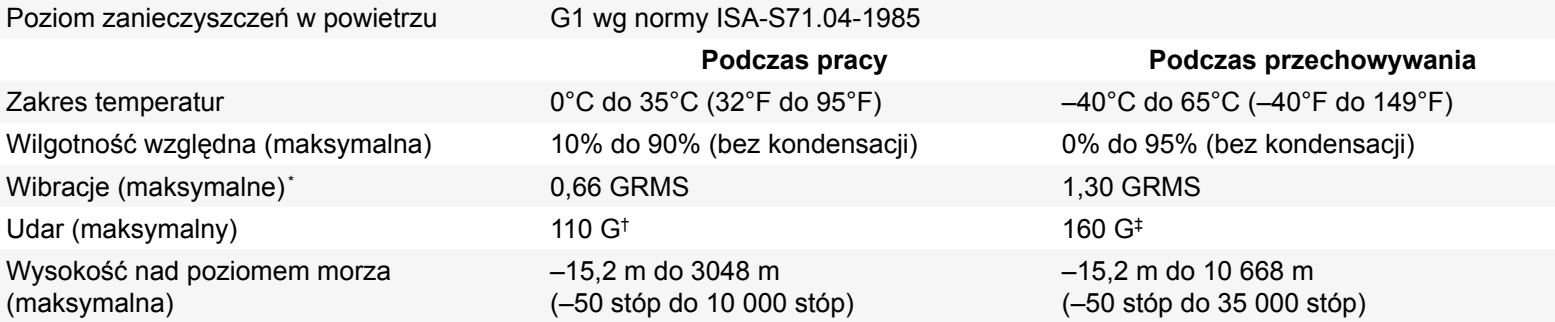

\* Pomiar z użyciem spektrum losowych wibracji, które symulują środowisko użytkownika.

† Pomiar przy impulsie półsinusoidalnym o czasie trwania 2 ms podczas pracy dysku twardego.

‡ Pomiar przy impulsie półsinusoidalnym o czasie trwania 2 ms przy zaparkowanej głowicy dysku twardego.

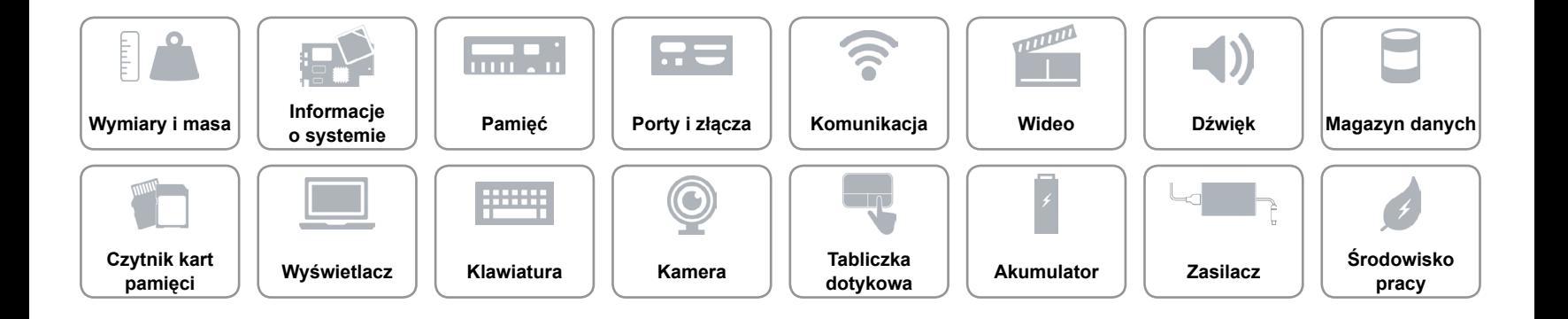